## Add a Credit Card with Auto Pay

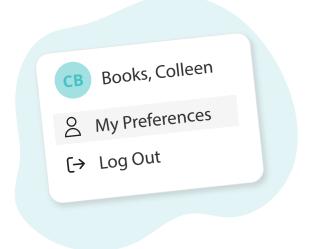

Click your name in the top right corner, then "My Preferences"

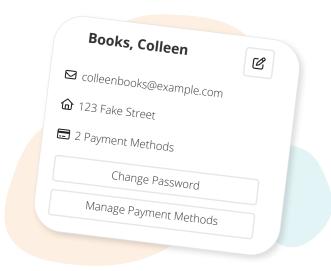

Click "Manage Payment Methods"

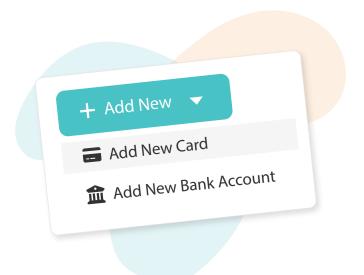

Click "Add New", then "Add New Card"

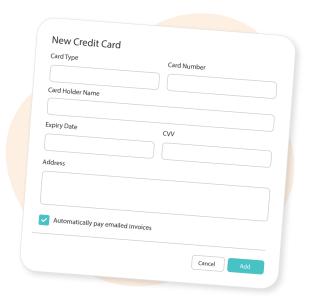

Fill in your card details, and select "Automatically pay emailed invoices", then click "Add"

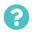

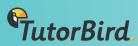